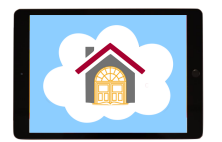

iPad Checklist 5-6

## **Use this document to ensure your child is ready for Remote Learning!**

A team of staff volunteers has devoted a great deal of time and care to preparing devices for every child at Burley. Please use this checklist to confirm device and student readiness and ensure a smooth start to Remote Learning:

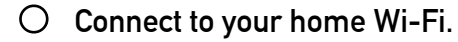

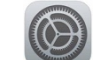

## o **Verify CPS Logins.**

Open each app or page to verify that your child is logged in to:

- $\checkmark$  Google Classroom (app)
- $\checkmark$  Google Meet (app)
- $\checkmark$  Google Chat (app)
- $\checkmark$  Mail (app; logged in through Settings)
- $\checkmark$  google.cps.edu (open that page in Safari)

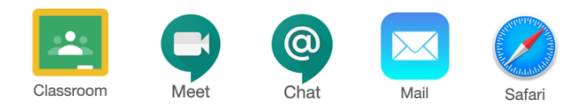

If your child is NOT logged in, use the enclosed Confidential Student Password document to log in. Use the Burley Help Desk at tinyurl.com/burleyhelp to request assistance.

*If possible, please help your child set their CPS profile picture to be an image of their face – this is their digital representation for school and for learning, so students will not be using other designs or images at this time.*

## o **Check device functionality.**

Test:

- $\checkmark$  Your Wi-Fi connection can you open different websites?
- $\checkmark$  Speaker/headphones can you hear sound at an appropriate volume for learning?
- $\checkmark$  Microphone (use the Voice Memos app to make a quick recording; if your child's headphones have a microphone, be sure to test that out!)

## o **Practice using and caring for the iPad.**

Though we will teach students most Remote Learning procedures and practices, and design experiences so students can be as independent as possible, there are a few things you can work on now to help. Your child should learn to:

- $\checkmark$  Carry the iPad in the Burley "hug" and use the iPad carefully watch this video to see how: tinyurl.com/takecareofipads. Yes, even our big kids use careful procedures with school devices!
- $\checkmark$  Plug in the iPad to charge during work time.
- $\checkmark$  Plug in the iPad where it will "sleep" every night a safe location away from toys, pets, food, or other sources of damage, and somewhere it can't become a late night distraction for anyone in the home!
- $\checkmark$  Use Slide Over and Split View to see two apps at once. (Tutorials are available on the Apple Support YouTube channel.)
- $\checkmark$  Adjust the iPad volume by swiping down from the upper-right corner.

**Visit cps.edu/remotelearning for more information about digital tools. For support, submit a request to the Burley Help Desk at tinyurl.com/burleyhelp.**

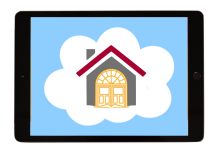

School Device Rules & Guidelines

Please review the enclosed Mobile Device Use Agreement with your child and reinforce these rules:

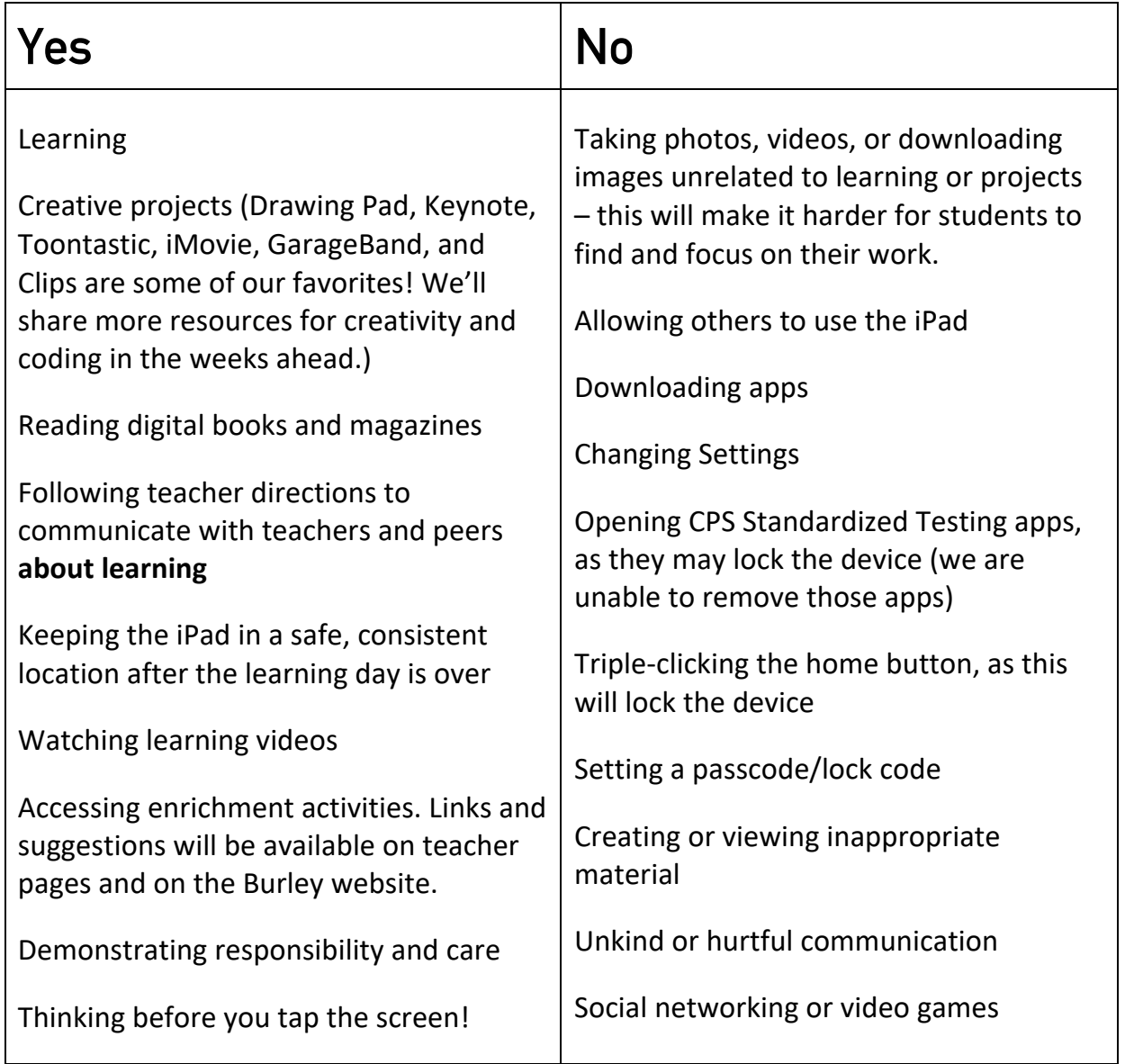